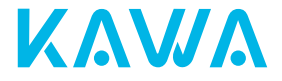

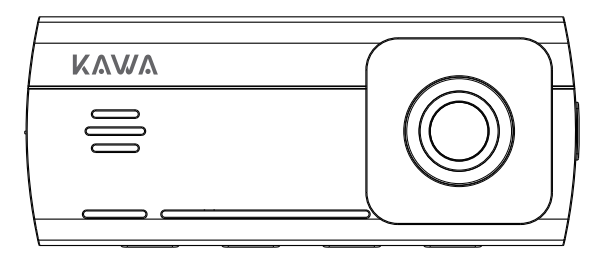

# **User Manual for KAWA Dash Cam D10**

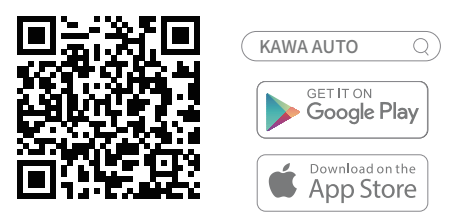

KAWA AUTO

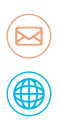

E-mail: support@kawa-in.com

Website: www.kawa-in.com

# Benutzerhandbuch für KAWA Dashcam D10

### Erscheinungsbild des Produkts

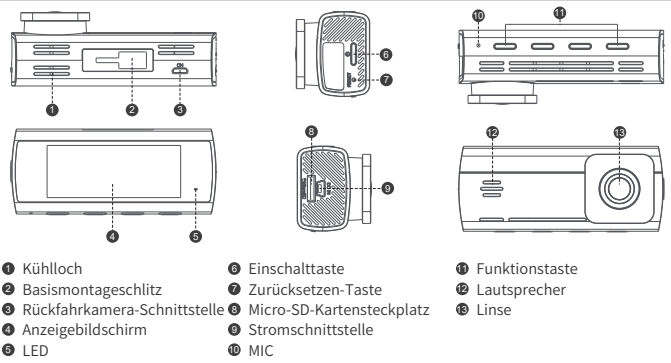

Hinweis: Die Abbildungen des Produkts, des Zubehörs und der Schnittstelle in diesem Handbuch dienen nur als Referenz. Aufgrund von Aktualisierungen und Upgrades kann sich Ihr Gerät geringfügig von den schematischen Darstellungen unterscheiden. Bitte beziehen Sie sich auf das tatsächliche Gerät.

### Grundlegende Parameter

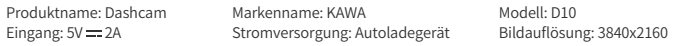

### Artikel in der Box

Dashcam  $\times$  1 Halterung  $\times$  1 Netzkabel  $\times$  1 Brechstange × 1 Benutzerhandbuch × 1 Autoladegerät  $\times$  1 Antistatische Folie × 2 Rückfahrkamera-Set × 1 Hitzebeständiges Klebepapier × 2 (eines davon ist an der Basis des Halters angebracht)

Sie sie nach links, bis Sie ein "Klick"-Geräusch hören, um sicherzustellen, dass sie an der richtigen Stelle montiert ist. Stellen Sie sicher, dass die Halterung tatsächlich auf dem Dashcam installiert ist.

#### 3. Antistatikfolie anbringen

Bringen Sie die Antistatikfolie an der gepunkteten Stelle der Windschutzscheibe an, wie in der Abbildung gezeigt. Bitte wählen Sie einen glatten und sauberen Bereich (nicht die Kanten) auf der Windschutzscheibe, um die Antistatikfolie anzubringen.

Wischen Sie den Bereich vor der Installation ab und drücken Sie die Luftblasen zwischen der Antistatikfolie und der Windschutzscheibe während der Installation vollständig zusammen.

#### 4. Befestigen Sie die Dashcam

Entfernen Sie die Schutzfolie von dem hitzebeständigen Klebepapier auf der Unterseite der Halterung, und befestigen Sie die Dashcam an dem gestrichelten Feld der antistatischen Folie.

Bitte drücken Sie den Sockel der Halterung mit der Hand, um einen festen Sitz zwischen dem hitzebeständigen Klebepapier und der antistatischen Folie zu gewährleisten.

#### 5. Kabel verlegen und sie an die Steckdosen anschließen

Wie in der Abbildung gezeigt, verlegen Sie die Stromkabel entlang der Oberseite der Windschutzscheibe, der A-Säule und der Ablagebox des Beifahrersitzes bis in die Nähe des Zigarettenanzünders, schließen Sie sie an das Autoladegerät an und stecken Sie dann den Zigarettenanzünder ein.

Hinweis: Die Position des Zigarettenanzünders kann von Fahrzeug zu Fahrzeug variieren, und die obige Abbildung dient nur als Referenz.

#### 6.Winkel der Kamera anpassen

Bitte schalten Sie die Dash-Kamera ein und passen Sie den Kamerawinkel gemäß dem Vorschaubildschirm an, um sicherzustellen, dass die Kamera geradeaus ausgerichtet ist.

 $\mathcal{D}$ 

### Installation des Produkts

#### 1. Micro-SD-Karte installieren

Setzen Sie die Micro SD-Karte in den Kartenschlitz ein, bis Sie ein "Klick"-Geräusch hören.

#### 2.Installation der Halterung: Wie im Bild gezeigt, installieren Sie die Halterung in den Steckplatz und schieben

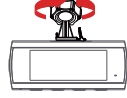

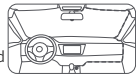

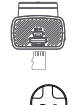

2

1

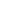

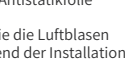

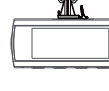

## Tastenfunktionen

Sie können die Einschalttaste für die folgenden Zeiten oder Dauern drücken/klicken, um verschiedene Funktionen zu erreichen.

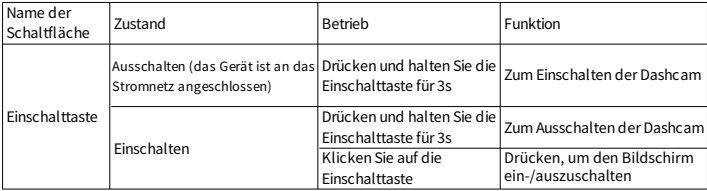

#### LED-Funktionen

Wenn die Dashcam eingeschaltet ist, zeigt der LED-Status die entsprechende Funktion an.

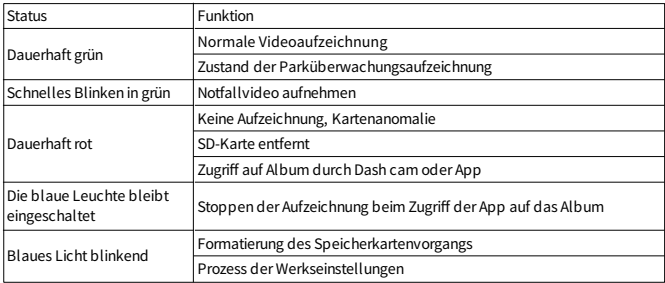

### Anweisungen zur Verwendung der Micro-SD-Karte

- 1.Die Micro-SD-Karte ist nicht im Lieferumfang enthalten. Sie müssen Ihre eigene Micro-SD-Karte kaufen.
- 2.Die Dashcam unterstützt normalen Micro-SD-Karten. Bitte verwenden Sie eine Micro-SD-Karte von 64GB-256GB mit einer Datenrate der Klasse 10 oder höher.
- 3.Bitte legen Sie eine geeignete Micro SD-Karte ein, bevor Sie die Dashcam benutzen.
- 4.Das Standard-Dateipartitionsformat der Micro-SD-Karte kann sich vom Format der Dashcam unterscheiden. Wenn Sie die Micro-SD-Karte zum ersten Mal einlegen, formatieren Sie sie bitte vor der Verwendung in der Dashcam, wodurch alle Dateien auf der Micro-SD-Karte gelöscht werden. Bitte sichern Sie wichtige Daten vorher auf einem anderen Gerät.
- 5.Um zu verhindern, dass die Lese-/Schreibgeschwindigkeit nach längerem Gebrauch abnimmt, wird empfohlen, die Micro-SD-Karte in der Dashcam einmal im Monat zu formatieren.
- 6.Nach wiederholtem Überschreiben kann die Micro-SD-Karte beschädigt werden oder eine geringere Schreibgeschwindigkeit aufweisen, wodurch die Fähigkeit zum Speichern von Video- und Bilddateien beeinträchtigt wird. Sollte dies der Fall sein, tauschen Sie die Micro-SD-Karte bitte sofort aus. Der Hersteller haftet nicht für Fehlfunktionen, die durch die Micro-SD-Karte verursacht werden.
- 7.Bitte verwenden Sie eine seriöse und qualitativ hochwertige Micro-SD-Karte. Bei einer minderwertigen Micro-SD-Karte kann es zu einer Abweichung zwischen der tatsächlichen Lese-/Schreibgeschwindigkeit und der Nenngeschwindigkeit sowie zwischen der tatsächlichen Speicherkapazität und der Nennkapazität kommen. Der Hersteller haftet nicht für Videoverluste oder Schäden, die durch eine minderwertige Micro-SD-Karte verursacht werden.
- 8.Um die aufgezeichneten Videos oder die Micro-SD-Karte nicht zu beschädigen, sollten Sie die Micro-SD-Karte nach dem Einschalten der Dashcam weder einlegen noch entfernen.

### Vorsichtsmaßnahmen vor der Installation

- 1.Um eine korrekte Installation zu gewährleisten, verwenden Sie bitte das mitgelieferte Zubehör in der angegebenen Weise. Wenn Sie nicht mitgeliefertes oder inkompatibles Zubehör verwenden, können die inneren Teile des Geräts beschädigt werden oder sich lockern, so dass das Gerät herunterfällt.
- 2.Installieren Sie dieses Produkt NICHT an einem heißen oder feuchten Ort, wie z. B.: -in der Nähe der Heizung, der Lüftungsschlitze oder der Entlüftungsöffnungen der Klimaanlage; -an Orten, die dem Regen ausgesetzt sein können, z. B. in der Nähe der Fahrzeugtür.
- Bringen Sie dieses Produkt NICHT an Stellen an, die die Sicht des Fahrers versperren, die Leistung eines Betriebssystems oder einer Sicherheitsfunktion des Fahrzeugs, einschließlich Airbags und Warnblinkschalter, beeinträchtigen oder die Fähigkeit des Fahrers beeinträchtigen, das Fahrzeug sicher zu bedienen.
- 4.Installieren Sie dieses Produkt NICHT vor oder an den Seiten des Armaturenbretts, der Fahrzeugtür oder der Säule, wo sich einer der Airbags entfalten könnte. Den Entfaltungsbereich des Frontairbags entnehmen Sie bitte der Bedienungsanleitung Ihres Fahrzeugs, um Produktausfälle und Verletzungen zu vermeiden.

### Hinweise

- 1.Bei diesem Produkt handelt es sich um ein Fahrassistenzprodukt, das dazu dient, das Geschehen rund um Ihr Fahrzeug aufzuzeichnen, und nicht dazu, das sichere Fahren zu unterstützen. Der Hersteller haftet nicht für Fahrunfälle (und daraus resultierende Verluste), die durch Produktversagen, Informationsverluste oder Bedienvorgänge dieses Produkts verursacht werden.
- 1.Aufgrund von Unterschieden in den Fahrzeugbedingungen, den Fahrgewohnheiten oder der Fahrumgebung können einige Funktionen dieses Produkts unter bestimmten Umständen nicht richtig funktionieren. Faktoren wie Stromausfall, Verwendung außerhalb der normalen Temperatur/Luftfeuchtigkeit, Zusammenstoß oder Beschädigung der Micro-SD-Karte können zu einem Ausfall der Videoaufzeichnung führen. Dieses Produkt garantiert nicht, dass alle Videos unter allen Umständen vollständig gespeichert werden können. Die mit diesem Produkt aufgezeichneten Fahrvideos sind nur als Referenz gedacht.
- 1.Halten Sie dieses Produkt von starken Magnetfeldern fern, da diese das Produkt beschädigen können.
- 1.Dieses Produkt kann das Bild von Fahrzeugunfällen aufzeichnen und speichern, garantiert jedoch nicht, dass das Bild aller Unfälle aufgezeichnet wird. Kleinere Unfälle können den Aufprallsensor nicht aktivieren, so dass ihr Bild möglicherweise nicht in einem speziellen Ordner gespeichert wird.
- 1.Dieses Produkt sollte nicht mit Wassertropfen oder -spritzern in Berührung kommen. Bitte halten Sie es trocken, um Fehlfunktionen zu vermeiden.
- 1.Verwenden Sie dieses Produkt NICHT bei einer Temperatur von mehr als 65°C oder weniger als -20°C.
- 1.Wenn dieses Produkt längere Zeit nicht benutzt wird, kann die Batterieleistung erschöpft sein, und Sie müssen die Systemzeit beim nächsten Einschalten des Produkts möglicherweise manuell einstellen.
- 1.Setzen Sie das Gerät KEINEN heftigen Stößen oder Vibrationen aus, um Schäden, Fehlfunktionen oder Funktionsausfälle zu vermeiden.
- 1.Verwenden Sie KEINE chemischen Lösungs- oder Reinigungsmittel, um dieses Produkt zu reinigen.

### Schnelle Konfiguration

#### 1.Die App herunterladen.

Laden Sie die KAWA AUTO-APP herunter, indem Sie den unten stehenden QR-Code scannen.(Nach dem Herunterladen der App können Sie sie verwenden, um das in Echtzeit aufgenommene Video des Dashcams anzusehen, den Installationswinkel der Dashcam anzupassen und die aufgenommenen Videos anzuzeigen/herunterzuladen.)

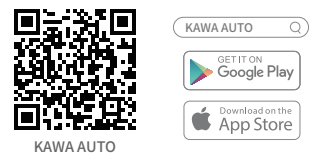

#### 2.Fügen Sie zur APP hinzu.

Öffnen Sie die KAWA AUTO-App, klicken Sie auf "+" in der oberen rechten Ecke, wählen Sie "KAWA Dashcam D10" aus und folgen Sie den Anweisungen in der App, um zu betreiben.

\*Während des Vorgangs zum Hinzufügen der Dashcam zur App muss das Telefon mit dem Hotspot der Dashcam verbunden werden.

1.Bitte verbinden Sie Ihr Telefon mit dem Hotspot der Dashcam (stellen Sie sicher, dass der Hotspot der Dashcam eingeschaltet ist) und nicht mit dem Hotspot eines anderen Telefons oder Ihrem Heim-WLAN.

1.Hotspot-Name: KAWA\_D10\_XXXX (oder wie auf dem Produktetikett angegeben) Ursprüngliches Passwort: 12345678

1.Um den Hotspot der Dashcam zu verbinden, sollte das Betriebssystem Ihres Handys Android5.0 oder iOS8.0 und höher sein.

1.Wenn VPN aktiviert ist, deaktivieren Sie es bitte, bevor Sie sich mit der Dashcam verbinden.

1.Warum fehlen die Videos im Album?

-Das Video wurde möglicherweise durch ein neues überschrieben.

-Alle Videos und Fotos, die von dem Gerät aufgenommen werden, werden über eine Schleifenüberschreibmethode gespeichert. Sobald das Speicherlimit erreicht ist, löscht die Dashcam automatisch die zuerst aufgenommenen Videos.

-Um sicherzustellen, dass wichtige Videos nicht gelöscht werden, sichern Sie sie bitte rechtzeitig auf anderen Geräten wie Ihrem Telefon oder Computer.

2.Warum werden Notfallvideos schnell in einer Schleife überschrieben?

-Wenn Ihr Fahrstil aggressiv ist, oft scharf beschleunigt oder bremst oder auf schlecht instandgehaltenen Straßen fährt und Sie eine hohe Kollisionsempfindlichkeit eingestellt haben, ist es einfach, Notfallvideos zu generieren. Sobald das Speicherlimit für Notfallvideos erreicht ist, werden neu generierte Notfallvideos frühere überschreiben.

Wenn Sie den oben genannten Kriterien entsprechen, wird empfohlen, eine niedrige Empfindlichkeitseinstellung zu wählen.

3.Verbraucht das Ansehen von Videos und Fotos im Album der Dashcam mobile Daten?

-Verbraucht keine mobile Daten.

-Die Dashcam fungiert selbst als LAN-Wi-Fi und nutzt bei Verbindung mit dem Telefon das Netzwerk der Dashcam, wodurch keine mobilen Daten verbraucht werden.

Hinweis: Das Wi-Fi-Netzwerk der Dashcam unterstützt keinen Internetzugang. Wenn Sie auf das Internet zugreifen möchten, trennen Sie sich bitte von der Dashcam.

# Benutzerhandbuch für HD-Rückfahrkamera

### Grundlegende Parameter

Produktname:Rückfahrkamera Markenname: KAWA Bildauflösung:1920x1080 Fingang: 5V = 0.5A

Modell: **P1** 

### Artikel in der Box:

HD-Rückfahrkamera× 1 Videokabel × 1 Antistatische Folie × 2

Hitzebeständiges Klebepapier × 2 (eines davon ist an der Basis des Halters angebracht)

### Funktion

- 1.Als Zubehör für In-Fahrzeug-Produkte muss diese Kamera zusammen mit dem Hauptgerät verwendet werden.
- 1.Nach der korrekten Installation und Verbindung mit dem Hauptgerät kann diese Kamera Bilder von hinten am Fahrzeug aufnehmen und auf der Speicherkarte des Hauptgeräts speichern.

### Anweisungen

- $\bullet$  Diese Kamera wird vom Hauptgerät mit Strom versorgt und schaltet sich automatisch ein, wenn das Hauptgerät eingeschaltet wird. Die Kamera schaltet sich auch automatisch aus, wenn das Hauptgerät heruntergefahren oder im Ruhezustand ist.
- 1.Das Hauptgerät liefert der Kamera nur dann Strom, wenn es externe Stromversorgung erhält. Wenn das Hauptgerät keine externe Stromversorgung erhält, kann es der Kamera keinen Strom liefern.
- 1.Die von der Kamera aufgenommenen Bilder werden automatisch auf der Speicherkarte des Hauptgeräts gespeichert. Wenn die Speicherkarte ihre Speicherkapazitätsgrenze erreicht, werden die neuesten Bilder in zyklischer Weise die ältesten Bilder überschreiben.

### Installation des Produkts

1.Antistatikfolie anbringen

Installieren Sie den Antistatikfilm im oberen Bereich der Heckscheibe im gestrichelten Bereich, der in der folgenden Abbildung gezeigt wird.drücken Sie die Luftblasen zwischen der Antistatikfolie und der Windschutzscheibe während der Installation vollständig zusammen.

#### 2.Befestigen Sie die Dashcam

Entfernen Sie die Schutzfolie vom hitzebeständigen Klebeband auf der Basis des Halters und bringen Sie die Dashcam an einer geeigneten Position auf der antistatischen Folie an. (Hinweis: Lassen Sie die antistatische Folie nicht die Linse bedecken, um die Klarheit der Linse nicht zu beeinträchtigen.)

#### 3.Das Hauptgerät anschließen

Verbinden Sie das Kamera- und Videokabel, führen Sie das Kabel entlang der Oberseite der Heckscheibe, C-Säule und Oberseite des Seitfensters zum Hauptgerät und stecken Sie den Micro-USB-Stecker in die Rückfahrkamera-Schnittstelle des Hauptgeräts.

#### 4.Winkel der Kamera anpassen

Schalten Sie das Hauptgerät ein, wechseln Sie zur Rückfahrkamera-Ansicht, justieren Sie den Kamerawinkel nach oben oder unten und vergleichen Sie die Vorschau auf dem Bildschirm, um sicherzustellen, dass die Kamera direkt nach hinten am Fahrzeug ausgerichtet ist.

Installations- und Verdrahtungsmethoden können je nach Anleitung für verschiedene Fahrzeuge variieren. Bitte lassen Sie die Installation von einem professionellen Installateur durchführen.

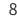

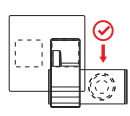

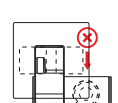

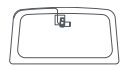

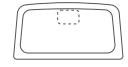

#### Hinweise

1.Lassen Sie es von einem professionellen Installateur installieren. Wenn persönliche Fehler bei der Bedienung zu Problemen wie Kurzschluss der Autostromversorgung, Beschädigung der Autobatterie, Schäden im Auto-Innenraum usw. führen, übernimmt unser Unternehmen keine Verantwortung.

2.Das Unternehmen übernimmt keine Verantwortung für Verluste, die durch unsachgemäße Installation und nicht durch Produktqualitätsprobleme verursacht werden.

3.Das Unternehmen ist nicht verantwortlich für Fehlfunktionen des Produkts, die durch andere Gründe als Produktqualität verursacht wurden.

4.Stecken Sie die Kamera während der Installation und Verwendung nicht ein oder aus, während das Produkt eingeschaltet ist, um Schäden am Produkt zu vermeiden.

5.Bitte verwenden Sie dieses Produkt nur im Rahmen der gesetzlichen Bestimmungen. Die Gesetze bestimmter Länder, Staaten oder Provinzen können die Installation und Verwendung dieses Produkts in Ihrem Fahrzeug verbieten oder einschränken. Bitte halten Sie sich an alle geltenden Gesetze und Vorschriften bezüglich der Verwendung, der Monatage und des Betriebs dieses Produkts. Es liegt in Ihrer Verantwortung, alle geltenden Gesetze, Regeln, Vorschriften und Verordnungen einzuhalten, einschließlich des Schutzes der Privatsphäre von Fahrzeuginsassen, und dieses Produkt nicht an Orten zu verwenden, an denen der Einbau oder die Verwendung dieses Produkts verboten ist.

Garantie: 12-monatige eingeschränkte Garantie Hersteller: KAWA ELECTRONICS COMPANY LIMITED Adresse: FLAT A 21/F CHEUNG LEE IND BLDG 9 CHEUNG LEE ST CHAI WAN HONG KONG E-mail: support@kawa-in.com Website: www.kawa-in.com